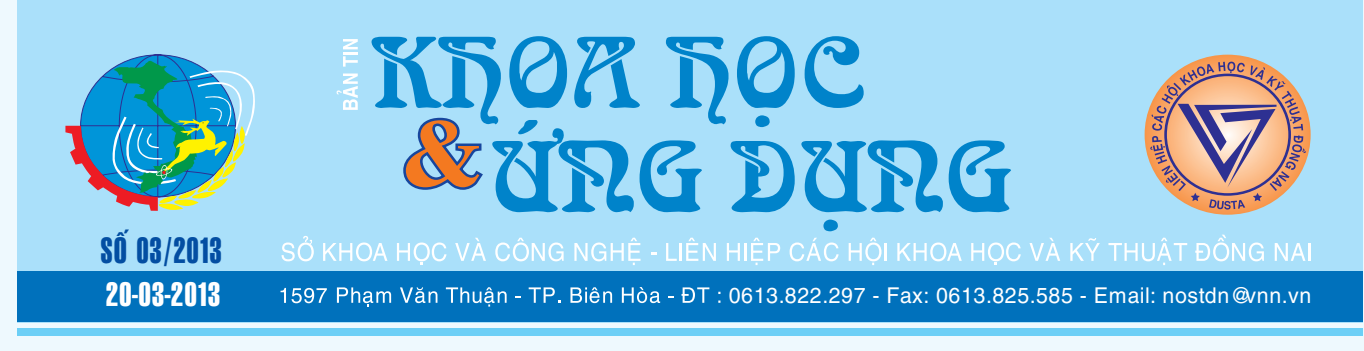

### **Mùa Xuân Hạnh Phúc Tình Yêu**

**PMT**

Khi gió đông ngát hương, bầu trời từng đàn chim én liệng chao nghiêng, khắp các vùng làng quê Việt Nam, thiên nhiên Việt Nam như chợt bừng tỉnh đón chào mùa xuân. Thay vào chiếc cành cây khẳng khiu, trơ trụi sau những ngày đông lạnh giá như được "cài"vào bằng chồi non, lộc biếc đang thi nhau khoe sắc. Bên dưới nền đường ngập tràn sắc vàng của màu lá úa phủ khắp các lối đi. Cơn gió nhẹ cũng đủ làm nhiều ngàn chiếc lá rơi

*xem tieáp trang 4*

### 5 công cụ miến phí tạo Screensaver dộc đáo và phong cách

Nếu bạn đang tìm kiếm một công cụ hỗ trợ tạo hình nền, điều chế không gian desktop ấn tượng với các hiệu ứng độc đáo và xinh xắn để tận hưởng hình ảnh theo một phong cách thật mới lạ, thì 5 phần mềm miễn phí dưới đây sẽ là sự lựa chọn tốt nhất. Với sự trợ giúp của các phần mềm này, bạn có thể tạo hình nền bảo vệ màn hình từ cấp chuyên nghiệp đến dễ dàng

> **★** *xem tiếp trang 5*  $\rightarrow$   $\rightarrow$

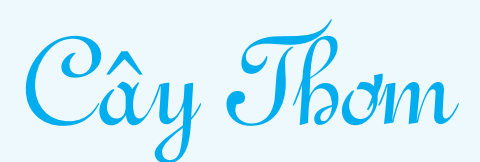

### **3. Đặc điểm thực vật:**

- Là một loài cây đơn tử diệp có lá hình lòng máng, cao khoảng 1m. Sau khi thu quả con chèo mọc ở nách lá sẽ cho quả mùa thứ 2 và cứ thế qua nhiều thế hệ liên tiếp, nhưng thường ở các nước trồng khóm công nghiệp họ chỉ thu được 3 vụ rồi trồng lại.

*3.1. Hệ thống rễ:* Gồm các rễ bất định mọc dọc theo thân cây, rễ gần mặt đất sẽ đâm vào đất và phân bố chủ

> **★** *xem tiếp trang 8*  $\rightarrow$

### **Rắn, Sắc Màu Của Bóng Đêm**

### **5. Rắn rào ngọc bích** *Boiga jaspidea*

Được xem là nữ hoàng sắc đẹp của các loài rắn do những màu sắc, hoa văn trên cơ thể của nó được tạo hoá trang điểm hết sức hài hoà. Trong bóng đêm sự phản chiếu của các lớp vẩy màu bởi ảnh đèn flash càng làm nó nổi bật. Mặc dù là loài rắn không độc nhưng nó có khả năng bắt chước một số loài rắn độc khi bị đe doạ bằng cách phình to phần đầu ra để hù doạ kẻ thù và phát ra những âm thanh đe doạ để tìm cách lẩn trốn.

> *xem tieáp trang 8*  $\longrightarrow$

### Có Gì Mới Trong Android 4.2 Jelly Bean

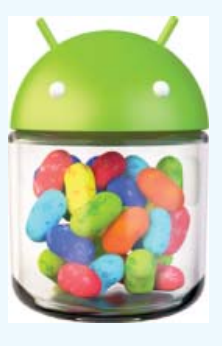

Android 4.1 – được biết đến với mã Jelly Bean đã ra mắt cách đây 6 tháng. Và mới đây, Google đã đưa ra phiên bản Android 4.2, với cùng tên mã Jelly Bean. Thực tế, tuy cùng tên mã nhưng ở phiên bản này đã có khá nhiều sự thay đổi cùng sự cải tiến đáng kể so với phiên bản trước.Tuy nhiên ở

**▶** *xem tiếp trang 12* 

 $\longrightarrow$ 

### Trong số này:

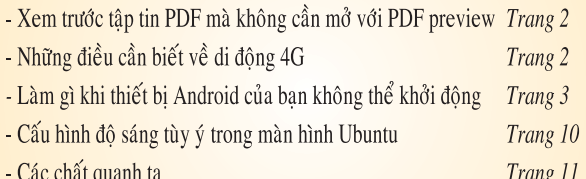

- Ứng dung kỹ thuật RT - PCR phát hiện virut PMWaV-1 Trang 14 Khoa học  $\&$  Ứng dụng  $\sqrt{1+\sqrt{2}}$  Tin tức  $\&$  Sự kiên

### Xem trước tập tin PDF mà không cần mở vôùi PDF Preview

PDFPreview là một phần mềm miễn phí để xem trước các tập tin PDF mà không cần mở chúng. Đối với những người làm việc thường xuyên với các tài liệu PDF phải đối mặt với những rắc rối của việc mở các tập tin mỗi lần muốn kiểm tra nội dung thì chức năng xem trước này sẽ vô cùng hữu ích và tiện dụng, giúp bạn mở xem tài liệu PDF dễ dàng giống như xem một tấm ảnh thông thường.

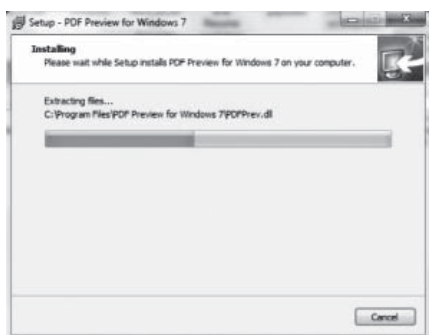

### *Các tính năng chính của phần mềm bao gồm:*

- Cải thiện kích thước tài nguyên của phần mềm, không làm chậm máy tính, thời gian hoạt động thường xuyên có thể được giảm.

- Hỗ trợ các file PDF với chất lượng khá cao để người dùng có thể được đọc nội dung dễ dàng hơn. Đây là một tính năng khá tiện dụng, đặc biệt là khi một người đang làm việc trên nhiều file PDF cùng một lúc.

- Hỗ trợ chứ năng xem trước hoạt động khá nhanh chóng bằng một hình ảnh JPEG độ phân giải cao và tốt hơn.

- Phần mềm hỗ trợ tất cả các phiên bản của tập tin PDF, bao gồm cả những phiên bản cũ. Tính tương thích này là một bổ sung tốt đẹp, làm cho nó có thể truy cập các file PDF lỗi thời.

- Chương trình được thiết kế để chạy tốt nhất trên một phiên bản 64-bit và cả 32-bit của Windows, tuy nhiên hiệu suất tối ưu chỉ có sẵn trên Windows 7

- Chương trình có thể cho xem trước ở 86 ngôn ngữ bao gồm tiếng Do Thái và các phông chữ tiếng Ả Rập.

Phần mềm này chiếm kích thước dung lượng chỉ hơn 3 MB. Việc tải về và cài đặt chỉ trong một vài bước. Sau khi hoàn tất, phần mềm cung cấp hầu hết các tính

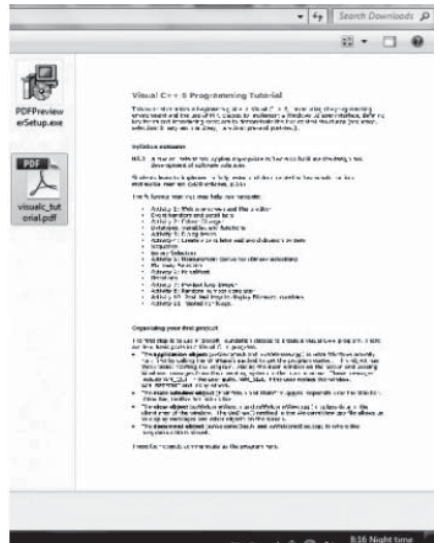

trên một giao diện duy nhất, bạn chỉ cần kích chuột vào biểu tượng tập tin PDF cần xem trước ở khung bên trái, ngay lập tức nội dung sẽ hiển thị ở khung trống bên phải. Chương trình làm việc khá êm và không bao giờ bị treo hệ thống hoặc lugs tài nguyên.

Nếu bạn đang là người có nhu cầu sử dụng, hãy tải PDFPreview miễn phí về tại địa chỉ http://www. win7pdf.com/pdf-preview.html.

> **Thành Trăm (Theo ilovefreesoftware)**

### Những Điều Cần Biết về Công Nghệ Di Động 4G

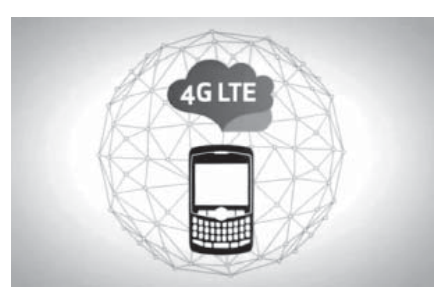

Nếu bạn đang dự định mua một điện thoại thông minh (smartphone) mới, ngoài giá cả và mẫu mã thì tiêu chuẩn truyền dữ liệu 3G hay 4G cũng là một tiêu chí quan trọng khi chọn lựa sản phẩm này. Đối với đối tượng khách hàng trung cấp, thuật ngữ 3G và 4G là 2 yếu tố "bí hiểm" nhất khi tham khảo đặc tính kĩ thuật của smartphone. Và đương nhiên, hai thuật ngữ này thường được dùng khi tiếp thị các sản phẩm điện thoại smartphone. Tuy nhiên, không phải lúc nào 4G cũng nổi bật so với 3G. Vậy, đâu là sự khác biệt giữa công nghệ 3G và 4G ? Ở đây bài viết sẽ giúp người đọc hiểu phần nào về công nghệ 3G và 4G

Điều đầu tiên, kí tự "G" đại diện

cho một thế hệ của một công nghệ di động được cài đặt trên điện thoại hay trên một hạ tầng mạng nhất định (có thể hiểu là một phiên bản – version- đối với các phần mềm), ứng với từng số trước chữ "G" tăng lên đồng nghĩa với việc bạn phải nâng cấp điện thoại nếu muốn sử dụng công nghệ mới hơn và nhà cung cấp mạng phải nâng cấp hạ tầng mạng để đáp ứng được nhu cầu này. Vào thập niên 80, công nghệ 1G được giới thiệu sử dụng

### **Tiếp theo trang 2** Những Điều Cần Biết về Công Nghệ Di Động 4G

Tin tức  $\&$  Sư kiên

hệ thống truyền tải tín hiệu tương tự (analog). Sau đó, vào thập niên 90, công nghệ 2G ra đời, thay thế hệ thống truyền tải tín hiệu tương tự bằng hệ thống truyền tải tín hiệu số (digital system) – điều này giúp cho phép người dùng có thể nhắn tin tới các thuê bao khác, thay vì chỉ có khả năng quay số và gọi điện như 1G. Tiếp theo đó là sự ra đời của thế hệ mạng di động thứ ba – 3G lần đầu được đưa ra sử dụng vào năm 2003 tại Mỹ - với tốc độ truyền tải dữ liệu thấp nhất là 144Kbps. Ở thời điểm này, đã có rất nhiều sự thay đổi trong công nghệ 3G gốc, với tốc độ truyền tải dữ liệu và truy cập Internet đã được đẩy lên 40Mbps – giúp người dùng có khả năng truy cập Internet nhanh chóng, tải về các ứng dụng cho điện thoại di động của mình. Và công nghệ mới nhất, tại thời điểm hiện tại, đó chính là công nghệ di động 4G.

Mỗi thế hệ công nghệ ra đời thường đem lại một trải nghiệm mới, tốc độ truy cập cao hơn, sự bảo mật cao hơn. Thế hệ smartphone sử dụng công nghệ di động 4G được giới chuyên môn kì vong sẽ đáp ứng và hoạt đông truyền tải dữ liệu tốt và nhanh hơn so với 3G, cụ thể là tốc độ sẽ lên tới từ 100Mbps – 1Gbps . Tuy nhiên, thuật ngữ 4G hiện tại chỉ được sử dụng như một thuật ngữ tiếp thị, khi mà đa phần chuẩn ban đầu đã được các nhà cung cấp mạng điện thoại "biến tấu" nhằm cung cấp cho thị trường nhanh nhất. Ví dụ như mô hình của ITU (International Telecommunication Union ) hay mô hình của HSPA +21/42, WiMax và LTE (Long Term Evolution ).Trên lý thuyết, ứng cử viên cho cuộc chay đua này là LTE, nhưng thật sự các công nghệ này chưa đủ nhanh để có thể đáp ứng đúng chuẩn 4G. Kinh nghiệm cho thấy là mỗi thế

hệ mới sẽ nâng cao tốc độ truy cập Internet của thế hệ cũ, với cùng một nhà cung cấp dịch vụ (carrier). Có thể AT&T WiMax 4G thường nhanh hơn là công nghệ 3G CDMA của AT&T , nhưng AT&T 3G HSPA có thể lại nhanh hơn 4G của LTE. Đó là một yếu tố để bạn tham khảo khi chon 4G hay 3G.

### **Ưu - nhược điểm của công nghệ di động 4G:**

Ngay thời điểm bài viết này ra đời thì các nhà cung cấp mạng vẫn đang xây dựng hạ tầng cơ sở cho mạng 4G – tức là ngay cả khi điện thoại của bạn đã hỗ trợ công nghệ 4G thì chưa chắc nhà cung cấp dịch vụ mạng điện thoại ở Việt Nam đã chạy theo kịp để đáp ứng công nghệ này (hiện tại các nhà cung cấp mạng di động ở Việt Nam mới chỉ thử nghiệm công nghệ này ở những thành phố lớn)

### **Ưu điểm :**

Với tốc độ truyền tải dữ liệu nhanh, công nghệ 4G cho phép bạn truyền video, lướt web thoải mái với tốc độ cực cao, đặc biệt là đối với các việc/ các ứng ụng đòi hỏi truyền tải dữ liệu rất lớn. Xét cùng một nhà cung cấp dịch vụ thì 4G hơn hẳn 3G từ 2 – 10 lần. Điều này cho phép xem T.V với chất lượng HD, hoặc chat video với chất lượng HD.

### **Hạn chế :**

Chi phí chi trả cho việc sử dụng việc truyền tải dữ liệu khá cao - đồng nghĩa với giá gói cước sử dụng của các thuê bao sẽ tăng thêm. Ngoài ra, việc truy cập, lưu trữ dữ liệu lớn và liên tục như vậy khiến smartphone nhanh chóng hết pin. Bên cạnh đó, nếu tới những vùng không có sóng 4G, điện thoại 4G sẽ chỉ có khả năng sử dụng công nghệ 3G (tương thích ngược) – đồng nghĩa với việc tốc độ truy nhập sẽ bị giảm sút và không bằng so với điện thoại chỉ sử dụng công nghệ 3G.

### **Kết luận :**

Nếu bạn là một khách hàng trung cấp, việc sử dụng Internet chủ yếu là checkmail, lướt web , đọc tin tức thì 3G sẽ là một sự lựa chọn sáng suốt trong thời điểm này với tốc độ khá tốt, nhà cung cấp dịch vụ mạng ổn định và "ngốn" dung lượng pin ít hơn. Nhưng nếu bạn là người ưa chuộng công nghệ và thích trải nghiệm tốc độ mà công nghệ 4G mang lại mà không cần quan tâm về giá cả, chi phí, sự bất tiện, hao pin thì công nghệ di động 4G là một lựa chọn khá sáng giá trong tương lai.

### **Lương Gia Định**

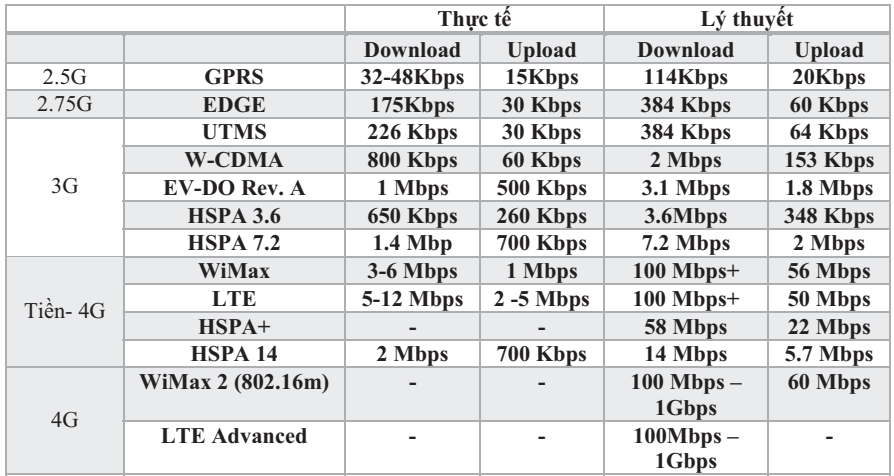

Bảng so sánh về tốc độ truyền dữ liệu thực tế và lý thuyết giữa các công nghệ di động

Khoa học  $\&$  Ứng dụng  $\bigcap$  Chuyên đề

## **Mùa Xuân Hanh Phúc Tình Yêu**

xào xạc. Cả đất trời như chuyển mình khi tia nắng mặt trời ấm áp báo hiệu mùa xuân đã về. Đâu đó trong mỗi gốc cây ngọn cỏ Nàng xuân lẩn khuất và e then nhẹ nhàng bước chân mùa xuân đến với mọi người, mọi nhà và đến với thiên nhiên hoang dã Việt Nam. Trên tay Nàng xuân chiếc gậy thần kỳ đang chạm nhẹ vào từng loài cây cỏ và muôn loài, bỗng chốc bừng tỉnh khoe sắc cùng xuân.

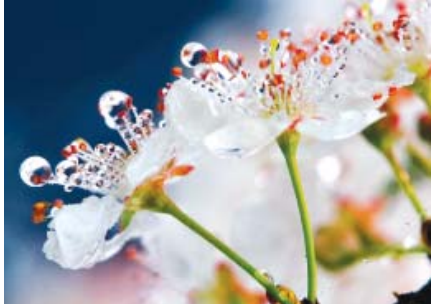

*Hoa Mận - Prunus spinosa - Ảnh Hoàng Nhiệm*

Ở độ cao 300m thuộc dãy núi Dinh hùng vĩ như thách thức với những cơn gió mạnh của biển cả, giờ này các loài thực vật nơi đây đang chống chọi với mùa khô, khô hạn nhất trong năm. Nhưng trên cành cây sồi cổ thụ rêu phong héo úa, nàng hoa ngọc điểm khoe sắc cùng nàng xuân. Mặc dù nàng hoa không kiêu sa, lộng lẫy như rất nhiều loài hoa Lan khác ở Việt Nam. Nhưng chắc chắn loài *Rhynchostylis gigantean* đã hoàn tất sứ mệnh mà thiên nhiên ban tặng cho chúng như một loài hoa của mùa xuân vì hương thơm ngọt ngào của loài hoa này đã làm ngây ngất những nàng bướm chơi xuân thưởng ngoạn.

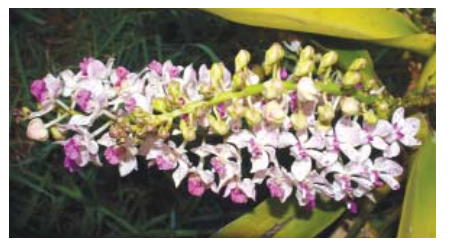

Từng đợt, từng đợt những cơn gió heo may đang kéo về trên khắp các cánh rừng thuộc khu BTTN Vĩnh Cửu, cơn mưa trái mùa bất chợt làm cho chàng Ễnh ương nâu - *Calluella* 

*guttulata* bừng tỉnh khi đang hưởng giấc ngủ say nồng. Mưa xuân lạ lẫm đã khiến chàng mơ tưởng tới những cơn mưa đầu mùa đang đến và cất tiếng gọi bạn tình một mình trong không gian vắng lặng của rừng già. Tiếng gọi yêu đương tha thiết có thể làm lay động tâm hồn Nàng xuân giúp chàng đánh thức một nàng Ễnh ương cái để cùng cất lên bài ca tình yêu của mùa xuân đang đến bên thềm.

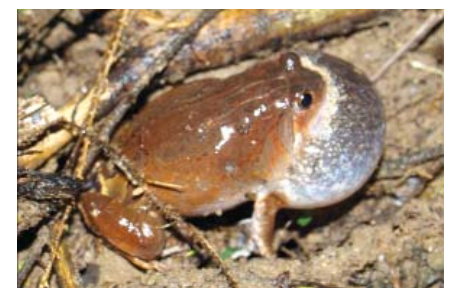

Bên một nhánh cây Dầu con rái *Dipterocarpus alatus* khô gãy đổ chắn ngang lối đi tiến sâu vào khu rừng. Bác thợ rừng đang miệt mài cắt ngang nhánh cây che lấp lối đi để phòng chống lửa rừng lan toả gây cháy rừng và Khi khúc cây được tách rời thành 2 đoạn, bất chợt ta cảm nhân được mùa xuân ban tăng cho con người chúng ta một kiệt tác thiên nhiên "Độc nhất vô nhị" hình ảnh về một nửa trái tim. Phải chăng đây là sự sắp đặt của Nàng xuân tự bao giờ và khi mùa xuân về nàng đã đem trái tim tình yêu đến với muôn loài và có lẽ cây cỏ khi được tạo hoá thổi hồn vào chúng sẽ biến từ những vật vô tri thành bức tranh tình yêu lãng mạn của mùa xuân?

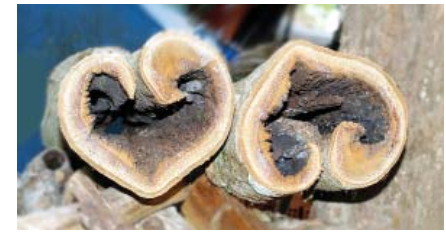

Khoe sắc cùng đất trời, khoe sắc cùng hoa và khoe khoang cùng người bạn tình mùa xuân, loài hút mật họng tím *Nectarinia jugularis* chọn cho mình một bông hoa muồng ngủ *Samanea saman* để so

sánh bộ cánh mới tuyệt đẹp, để đón xuân và khoe mẽ cùng nàng hút mật cái đang thu mình kiếm tìm một nửa của tình yêu trong những cơn gió lạnh cuối mùa. Dập dìu trong nắng và gió xuân. Bên nhau du ngoạn qua các cánh rừng đầy hoa để rồi tình yêu chớm nở theo tiếng gọi của nàng xuân. Khi chùm hoa muồng ngủ *Samanea saman* được thay thế bằng những chùm quả ngọt đầy cành thì cũng là lúc kết quả của tình yêu của đôi uyên ương sẽ chào đời trong chiếc tổ tình yêu ấm áp.

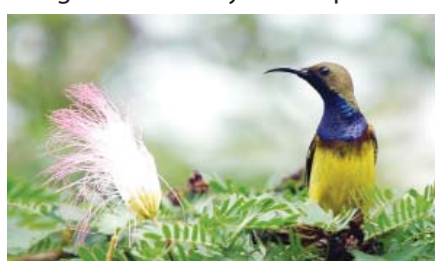

Nàng xuân không quên gõ chiếc đũa thần đánh thức loài ve sầu cánh đen *Huechys sanguinea* rùng mình chui ra khỏi chiếc vỏ ấm áp ở độ cao 960m thuộc đỉnh núi Bà Đen, nơi được xem như nóc nhà của miền Đông nam bộ. Không thể kéo dài giấc mộng bên gốc cây si già cổ thụ. Chàng thức dậy rất sớm để chào đón ánh bình minh và làm duyên trên cây móng bò hoa tím đợi nàng ve sầu xinh đẹp cái cùng du xuân và hát khúc tình yêu. Loài ve sầu này sống một cuộc đời chủ yếu dưới các thảm mục thực vật trên nền rừng từ 17 đến 21 năm và sau đó chúng mới hoá vũ để có tìm kiếm một tình yêu trong thời gian ngắn ngủi từ 20 – 30 ngày. Mặc dù thời gian không dài cho lứa đôi nhưng chàng và nàng ve sầu cũng đủ thời gian để cho thế hệ sau đời một bầy đàn đông đúc với vài ngàn cá thể ấu trùng sinh sôi.

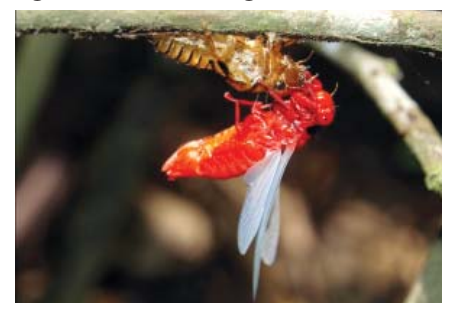

4

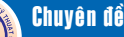

### 5 công cụ miến phí tạo Screensaver đốc đáo và phong cách

bằng cách sử dụng chính những hình ảnh của riêng bạn, hình ảnh của bạn bè hoặc hình ảnh khác từ web...

#### **1. Webshots Desktop**

http://www.webshots.com/ page/apps?app=footer

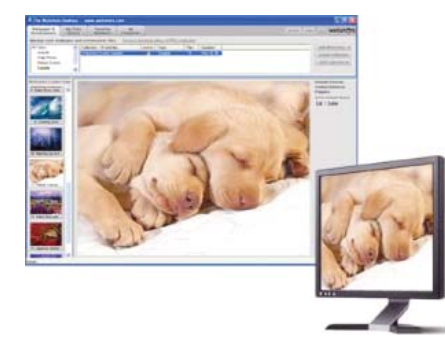

Webshots Desktop là một công cụ bảo vệ màn hình bằng cách giúp bạn tạo screensaver và hình nền độc đáo. Với nó, bạn có thể dễ dàng sử dụng hình ảnh cá nhân, ban bè hoặc các hình ảnh khác từ trang web để tạo hình nền sống động hơn. Đối với việc tạo hình nền hoặc bảo vệ màn hình bằng Webshots Desktop bạn chỉ cần khởi động ứng dụng, chọn hình ảnh yêu thích mà bạn muốn sử dụng hình nền bảo vệ màn hình. Phần mềm miễn phí này cung cấp cho bạn các tùy chọn dễ dàng sử dụng để tùy chỉnh bảo vệ màn hình hoặc hình nền. Ngoài ra, Webshots Desktop cũng đi kèm với một tính năng tùy chỉnh chu kỳ hiển thị hình nền theo thời gian mà bạn thiết lập. Vì vậy, bạn có thể sử dụng tính năng này để có được một hình nền mới mỗi ngày trên màn hình máy tính.

Bạn có thể tìm hiểu cụ thể về Webshots Desktop tại địa chỉ: Này

### **2. Animosaix**

#### http://www.animosaix.com/

Animosaix là ứng dung giúp bạn tạo những bức ảnh mosaic

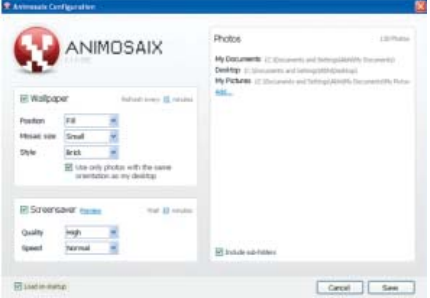

(tức là bức ảnh được ghép từ nhiều ảnh nhỏ) bằng những bộ ảnh có sẵn trong máy của bạn, bạn có thể dùng làm hình nền cho desktop hoặc làm screensaver. Ứng dụng chạy trong khay hệ thống của bạn, cho phép bạn truy cập vào các tính năng của nó từ trình đơn ngữ cảnh.

Khi thay đổi hình nền, bạn có thể chọn để giữ lại hoặc bỏ qua hình nền cũ của bạn, ngoài ra Animosaix thậm chí đi kèm với một tính năng cho phép bạn thêm hiệu ứng động cho các bức ảnh, điều chỉnh chất lượng và tốc độ của màn hình mà bạn tạo ra.

Bạn có thể tìm hiểu cụ thể về Animosaix tại địa chỉ Này

### **3. Easy 3D Creator**

http://www.dzsoft.com/easy3d. htm

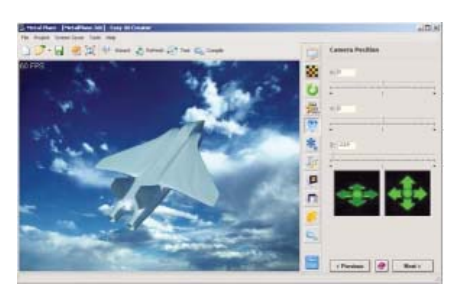

Easy 3D Creator dễ dàng là một phần mềm miễn phí tạo ra màn hình 3D rất bắt mắt chỉ trong một vài phút. Ngoài được phép sử dụng hình ảnh của riêng mình để tạo ra màn hình 3D, phần mềm thông minh này thậm chí còn cho phép bạn đóng gói một màn hình 3D như là một tập tin thực thi có thể

được phân phối và thiết lập thời gian giới hạn hiển thị trên màn hình. Đặc biệt, bạn có thể tạo ra màn hình bảo vệ với số lượng không giới hạn cho máy tính, lên đến hàng ngàn ảnh.

Bạn có thể tìm hiểu cụ thể về Easy 3D Creator tại địa chỉ Này

#### **4. PhotoJoy**

http://www.photojoy.com/index. aspx

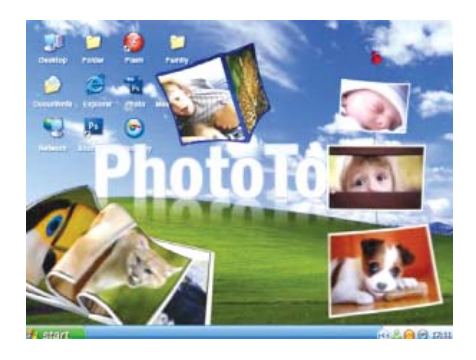

PhotoJoy là tiện ích miễn phí cho phép người dùng hiển thị những hình ảnh yêu thích của mình trên Desktop bên trong những widget, trong các khung hình hay bên trong các đối tương 3D đep mắt. Một khi đã sử dung, desktop của bạn sẽ thú vị và ngô nghĩnh hơn lúc đầu rất nhiều. PhotoJov còn có chức năng tự đông thay đổi các Collages ngoài desktop và hình ảnh bên trên nó. Ban có thể nhấn vào nút Shuffle ở góc trên bên trái chương trình để thiết lập thời gian giữa những lần thay đổi hoặc bỏ đi chức năng này.

Ngoài việc tạo Screensaver từ các hình ảnh bạn đã chọn, chương trình còn cung cấp thêm các mẫu Screensaver khác có nội dung đẹp mắt và vui nhôn. Các mẫu Screensaver này được chia theo từng nhóm đề tài và tạo thành một danh sách nằm ở tay trái cửa sổ

*Xem tieáp trang 6*

## 5 công cụ miến phí tạo Screensaver độc đáo và phong cách

Khoa học  $\&$  Ứng dụng  $\sqrt{1+\epsilon}$  Tri thức  $\&$  Ứng dụng

### chương trình.

Bạn có thể tìm hiểu cụ thể về PhotoJoy tại địa chỉ Này

### **5. Fancy Screen Saver**

http://fancy-screen-saver. softonic.com/

Fancy Screen Saver là phần mềm cuối cùng trong danh sách này để tạo ra screensaver từ các bức ảnh. Về cơ bản nó hiển thị tất cả các hình ảnh từ một thư mục mà bạn chọn, cụ thể là bạn chỉ cần xác định tên thư mục có chứa hình ảnh và để phần còn lại phần mềm

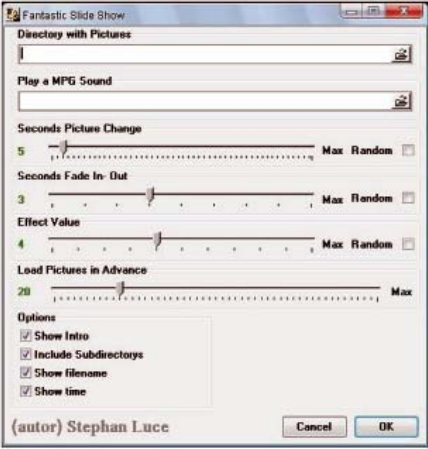

thông minh này sẽ tự đảm nhiệm sắp xếp hiển thị. Ngoài ra phần mềm miễn phí này thậm chí còn cho phép bạn thêm các hiệu ứng như hiệu ứng Fade-in, phóng to hay thu nhỏ hình ảnh…

Bạn có thể tìm hiểu cụ thể về Fancy Screen Saver tại địa chỉ http:// www.ilovefreesoftware.com/02/ windows/desktop-enhancement/ fancy-screen-saver-show-yourpictures-as-screensaver.html

**Thành Trăm**

## Làm gì khi thiết bị Android của bạn không thể khởi động ?

Chế độ an toàn (Safe mode) có thể giúp bạn khắc phục các sự cố cho thiết bị Android của bạn, nhưng đôi khi bạn sẽ cần phải xóa sạch tất cả mọi thứ và khôi phục lại cài đặt gốc cho thiết bị. Thậm chí bạn cũng có thể thực hiện thao tác khôi phục cài đặt gốc ngay cả khi thiết bị Android của bạn không thể khởi động được theo cách thông thường. Lưu ý, bạn cần bảo rằng các dữ liệu quan trọng đã được sao lưu trước khi tiến hành khôi phục cài đặt gốc cho thiết bị. Điều này cũng bao gồm các thông tin Google Authenticator của bạn, cúng sẽ bị mất trong quá trình thiết lập lại. Vô hiệu hóa hai yếu tố xác thực tài khoản của bạn trước rồi mới tiến hành các thao tác tiếp theo.

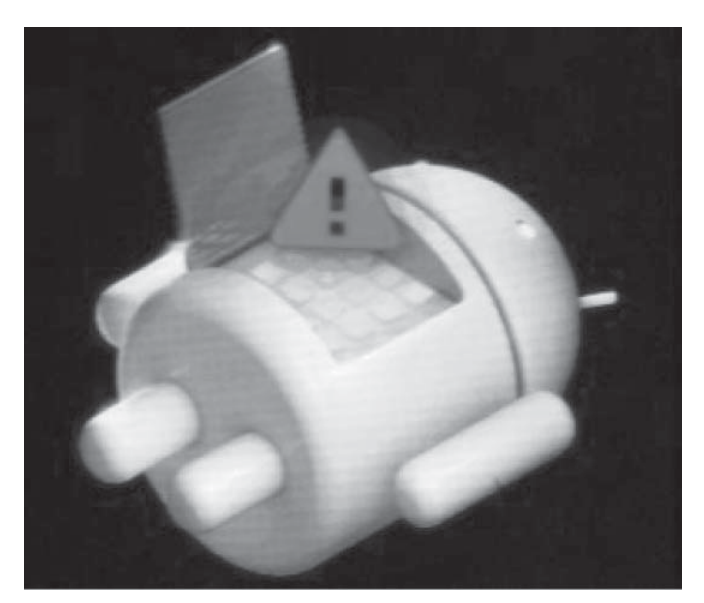

### **1/ Nếu thiết bị Android không thể khởi động**

Nếu chế độ an toàn không giúp sửa chữa thiết bị của bạn, bạn có thể thực hiện thao tác khởi động "cứng" (hard reset) bằng cách khởi động vào chế độ phục hồi đặc biệt. Trước tiên, cần đảm bảo thiết bị của bạn đã tắt nguồn hoàn toàn. Bấm và giữ đúng

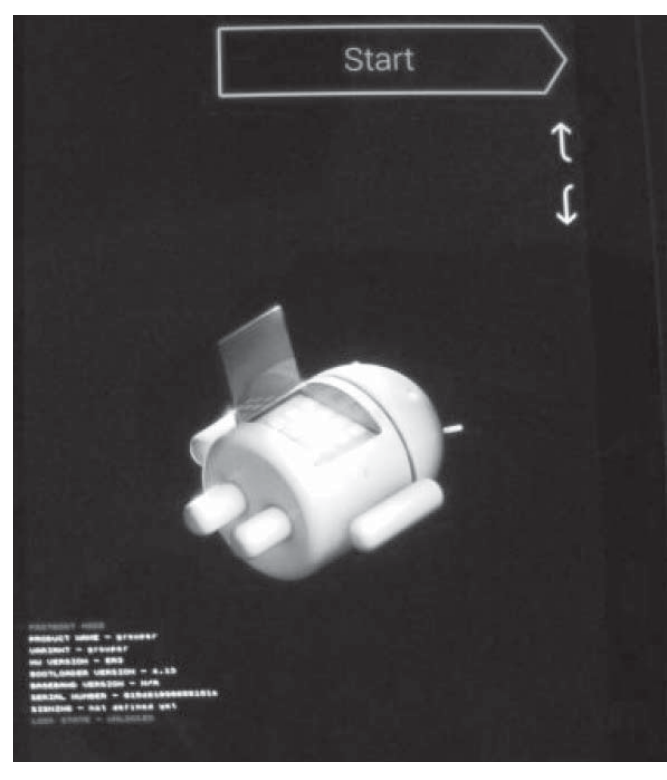

#### **Tiếp theo trang 6**

# Làm gì khi thiết bị Android của bạn không thể khởi động ?

Khoa học  $\&$  Ứng dụng

Tri thức  $\&$  Ứng dung

các phím sau để khởi động thiết bị vào chế độ phục hồi (recovery mode). Các phím này sẽ khác nhau tùy theo loại thiết bị mà bạn đang dùng. Dưới đây là một số ví dụ, bạn có thể thử từng thao tác để xác định đúng các nút chức năng của thiết bị mà mình đang thao tác :

- Nexus 7: Volume Up + Volume Down + Power

- Samsung Galaxy S3: Volume Up + Home + Power

Motorola Droid X: Home + Power

- Các thiết bị có nút Camera: Volume Up + Camera

Nếu bạn vẫn không xác định được chính xác các phím tắt để vào chế độ phục hồi thì bạn có thể tìm kiếm trên Google với từ khóa và tên thiết bị Android và cụm từ " recovery mode" hoặc tìm trong các tài liệu hướng dẫn bán kèm với thiết bị.

Nếu nhấn đúng các nút chức năng. Bạn sẽ thấy một hình ảnh của chú robot biểu tượng của Android nằm ngửa với khoang bung bị mở toang.

Nhấn các phím Volume Up và Volume Down để duyệt qua các tùy chon và ban sẽ thấy tùy chon Recovery mode xuất hiện trên màn hình.

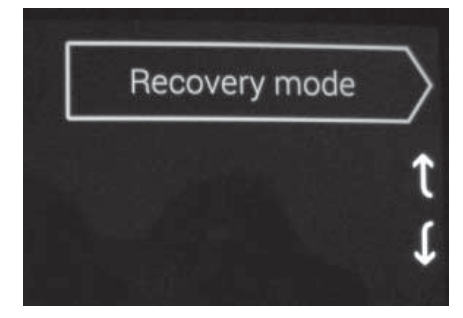

Nhấn nút Power để khởi động lại vào chế độ phục hồi. Bạn sẽ thấy một chú robot Android với một hình tam giác màu đỏ trên bụng.

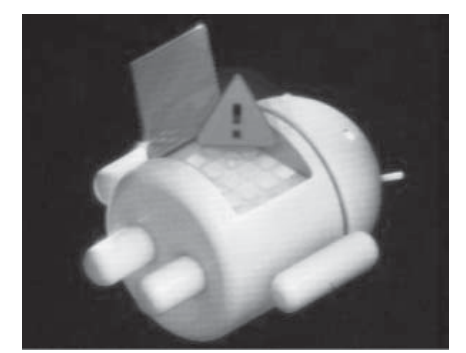

Nhấn giữ nút Power và đồng thời nhấn nút Volume Up, bạn sẽ thấy trình đơn Android system recovery xuất hiện ở phía trên cùng của màn hình.

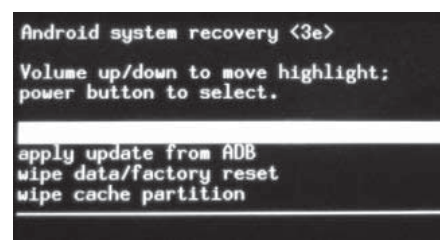

Tại đây, bạn chọn tùy chọn **wipe data / factory reset** bằng cách sử dụng nút Volume và nhấn nút Power để xác nhận.

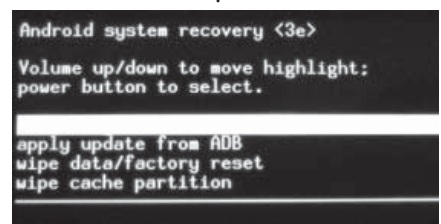

Chọn **Yes – erase all user data**  bằng cách sử dụng nút Volume và nhấn nút Power để xác nhận. Lúc này, thiết bị của bạn sẽ được khôi phục lại cài đặt gốc và dữ liệu của nó cũng sẽ bị xóa bỏ hoàn toàn. Lưu ý, nếu thị bị của ban bị "đóng băng" bất kỳ lúc nào thì bạn chỉ cần nhấn giữ nút Power cho đến khi nó tự khởi động lại.

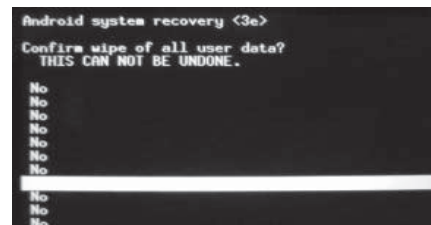

### **2/ Nếu thiết bị Android có thể khởi động**

Nếu thiết bị Android vẫn có thể khởi đông được nhưng hoạt đông không ổn định thì bạn có thể tiến hành khôi phục cài đặt gốc cho nó ngay trong môi trường Android bằng cách vào màn hình Settings, chọn tùy chọn Backup & reset (với các phiên bản Android mới) hoặc Privacy (nếu đang dùng Android 2.3).

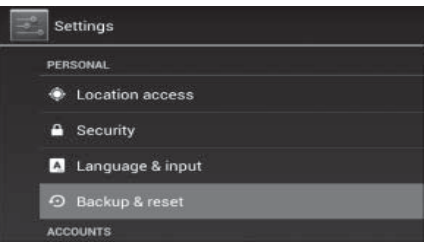

Chon tùy chon Factory data reset rồi làm theo hướng dẫn để tiến hành khôi phục cài đặt gốc cho thiết bị.

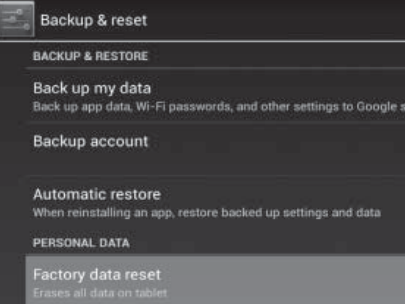

Lưu ý, nếu quá trình khôi phục cài đặt gốc vẫn không giúp khắc phục các trục trặc cho thiết bị Android thì có khả năng phần cứng của thiết bị có vấn đề. Nếu nó vẫn còn bảo hành, bạn cần mang ra trung tâm bảo hành để sửa chữa hoặc thay thế. Tuy nhiên, nếu bạn đã up các bản rom tùy chỉnh từ internet thì vấn đề có thể không phải do phần cứng mà rất có thể các bản rom này hoạt động không ổn định trên thiết bị của bạn, bạn cần up lại bản rom gốc hoặc tải về các bản rom khác phù hợp hơn.

#### **Võ Xuân Vỹ**

## Rắn, Sắc Màu Của Bóng Đêm

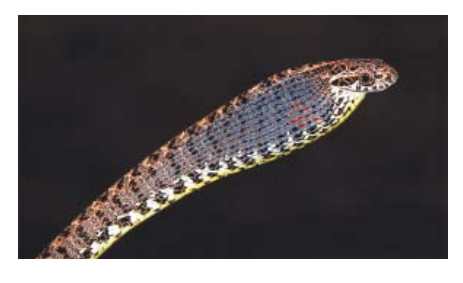

#### **6. Rắn cườm** *Chrysopelea ornata*

Loài rắn nhỏ có chiều dài khoảng 130cm này đầu màu xanh lục có vệt màu đen; cằm và phía trên mép màu ngà voi. Thân màu vàng xanh lục nhạt. Mỗi vảy thân trơn bóng có viền đen; vài vảy đen hoàn toàn, tạo thành vạch ngang. Bụng màu xanh lục với các chấm tròn đen kế mỗi vết khía hình V. Loài rắn nhỏ bé và nhút nhát này thường dung chiêu thức lẩn trốn "tẩu vi thượng sách" khi gặp kẻ thù đây có lẽ phương pháp hữu hiệu nhất của chúng vì "biết mình sức yếu". Là loài hoạt động, kiếm ăn ban ngày, thức ăn chính được biết đến chỉ là các những loài thằn lằn nhỏ lẩn trốn các thảm mục thực vật. Đôi khi chúng mò vào tận các ngôi nhà hoang hay những ngôi nhà nằm sát bìa rừng để bắt những con thạch sùng nhà Hemidactylus. Thỉnh thoảng chúng ta cũng có cơ hội nhìn thấy nó gồng mình thị uy một cách mạnh mẽ khi gặp kẻ yếu hơn mình.

**7. Rắn lục mắt đỏ** *Trimeresurus stejneger*

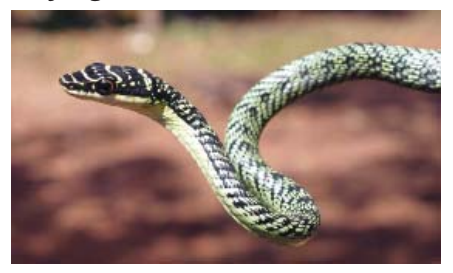

Chậm chạp, lặng lẽ trong bóng đêm mịt mùng các khu rừng thường xanh nhưng chỉ một cú đớp của loài rắn độc này cũng có thể giết chết bất cứ loài động vật nào lớn hơn nó gấp nhiều lần. Nọc độc của nó sẽ tấn công các tế bào trong cơ thể gây phù nề, hoại tử nếu không kịp chữa trị và nếu như bạn không hiểu về tập tình, cách tấn công của nó thì đừng có dại dột mà để ống kính chụp hình cách nó 2 m trừ khi bạn không muốn nhìn

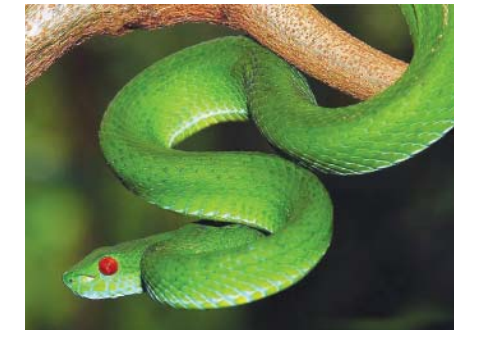

#### thấy mặt trời vào ngày hôm sau.

### **8. Rắn hổ đất nâu**  *Psammodynastes pulverulentus*

Đầu hình tam giác rõ rệt và do đó loài hổ đất nâu này thường bị nhầm lẫn với các loài rắn có nọc độc khác, tuy nhiên nó là loài rắn hoàn toàn vô hại. Với một đường nổi chạy dài từ mắt đến mõm, mắt to, đồng tử đứng. Thân hình trụ, vảy trơn láng. Màu nền là nâu hay đỏ nhạt, phần bụng nâu nhạt hoặc hồng chúng rất dễ nhận diện trong tự nhiên tuy hoa văn thường hay biến đổi theo sinh cảnh sống cho phù hợp với việc săn mồi và lẩn trốn kẻ thù tự nhiên. Thức ăn chủ yếu là thằn lằn và ếch và chúng săn mồi cả ngày lẫn đêm. Mỗi lứa đẻ từ 5 – 10 con, rắn con dài 15 - 18 cm trông giống rắn trưởng thành. Loài này phân bố trên khắp vùng Đông nam châu Á sang Nepal, Đài Loan và Philippines./. (còn nữa)

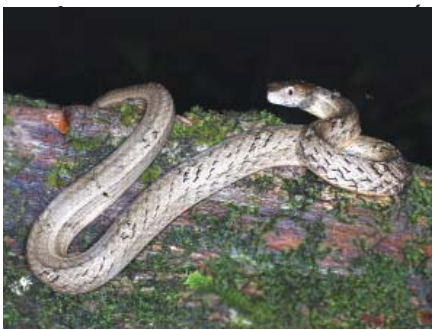

# **CÂY THƠM (KHÓM, DỨA)**

#### yếu ở tầng đất mặt (0-40 cm).

*3.2. Thân cây:* Có dạng hình chùy dài 20 - 25 cm. Trên thân máng lá và nhiều mầm. Khi cây trưởng thành đỉnh thân sẽ phân hóa tạo ra một phác họa và sau này thành quả. Một số mầm ở nách lá sẽ phát triển thành con chèo, mầm ở cuốn quả thành con đeo và mầm ở ngọn thành con ngọn.

*3.3. Lá:* Là bộ phận quan trọng

nhất của cây khóm, lá có mình mũi lao với nhiều gai ở mép. Lá được phân ra thành các nhóm A, B, D, C, E, F. Trong đó lá D là lá trưởng thành, dài nhất. Dựa vào lá D ta có thể biết được tình trạng sinh trưởng của cây. Khi cây khóm có độ 35 lá lớn người ta xử lý cho ra hoa.

*3.4. Hoa, quả:* Sau khi đỗ nước bão hòa hoa khí (acétylene) khoảng 35 ngày sau một phác hoa xuất hiện

giữa tâm của chòm lá (hoa thị). Hoa thơm xếp theo hình xoắn ốc trên trục hoa tự, toàn phát hoa này trở thành quả kép còn mỗi hoa trở thành quả đơn hay còn gọi là "mắt". Trong điều kiện khí hậu của Nam bộ từ khi xử lý ra hoa tới thu hoạch mất 4 - 4,5 tháng đối với khóm và 5 – 5,5 tháng đối với thơm tây (Cayenne)./. *(Còn nữa)*

**Nguyễn Cẩm Nhung**

### Sinh thái bệnh

Có một thời kỳ mà các nhà sinh học và kinh tế học sử dụng dịch vụ sinh thái - đề cập đến nhiều cách tự nhiên hỗ trợ các con người. Rừng lọc nước cho chúng ta uống ví dụ, và các loài chim và con ong thụ phấn cho cây trồng, cả hai đều có đáng kể giá trị kinh tế cũng như sinh học.

Nếu chúng ta không hiểu và quan tâm thế giới tự nhiên, thế giới tự nhiên có thể gây ra một sự cố và quay lại ám ảnh chúng ta. Hầu hết các dịch bệnh - AIDS, Ebola, West Nile, SARS, bệnh Lyme và hàng trăm bệnh khác đã xảy ra trong nhiều thập niên qua. Đó là một kết quả của con người làm cho thiên nhiên.

Bệnh, phần lớn là một vấn đề môi trường. Sáu mươi phần trăm của các bệnh truyền nhiễm đang nổi lên có ảnh hưởng đến con người có nguồn gốc ở động vật và hơn hai phần ba có nguồn gốc động vật hoang dã.

Các nhóm các bác sĩ thú y và sinh học bảo tồn với một nỗ lực toàn cầu với các bác sĩ, y tế và dịch tễ học để hiểu được "sinh thái bệnh" Nó là một phần của một dự án được tài trợ bởi Cơ quan Phát triển Quốc tế Hoa Kỳ. Các chuyên gia đang cố gắng tìm hiểu, ví dụ như khả năng lây lan các bệnh tiếp theo sang con người và làm thế nào để phát hiện ra chúng khi chúng xuất hiện, trước khi chúng có thể lây lan. Các chuyên gia thu thập máu, nước bọt và các mẫu khác từ các loài động vật hoang dã có nguy cơ cao để tạo ra một thư viện các virus mỗi khi có hiện tượng lây nhiễm sang người để xác định nhanh chóng hơn và họ đang nghiên cứu cách thức quản lý rừng, động vật hoang dã và gia súc để làm sao có thể ngăn chặn các bệnh lây lan từ những khu rừng và trở thành đại dịch tiếp theo.

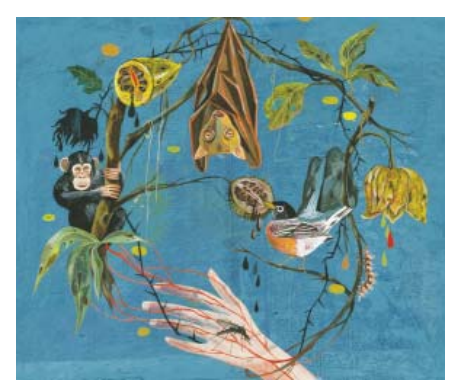

*Bệnh lây lan từ động vật sang người*

Nó không chỉ là một vấn đề y tế công cộng, mà còn là vấn đề kinh tế. Ngân hàng thế giới ước tính rằng một đại dịch cúm nghiêm trọng có thể chi phí kinh tế thế giới 3 nghìn tỷ USD.

Vấn đề trở nên trầm trong hơn bởi chăn nuôi ở các nước nghèo, có thể lay lan mạnh các bệnh phát sinh do động vật hoang dã. Một nghiên cứu được công bố hồi đầu tháng này do Viện Nghiên cứu chăn nuôi quốc tế cho thấy rằng hơn hai triệu người mỗi năm bị chết bởi các bệnh lây truyền qua con người từ động vật hoang dã và vật nuôi.

Các virus Nipah ở Nam Á liên

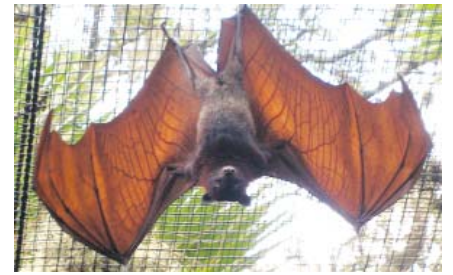

*Cáo bay (Pteropus vampyrus) (theo http://janne.cc)* 

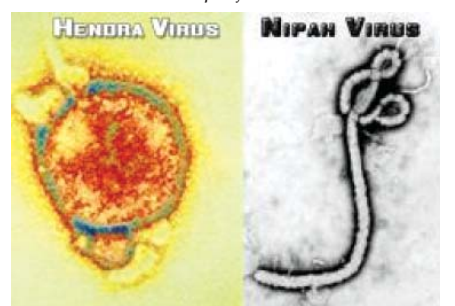

*Virus Henrda và virus Nipah (theo http:// topnews.net.nz)*

quan chặt chẽ với virus Hendra ở Úc, cả hai trong chi của virus henipah, là những ví dụ cấp bách nhất về cách phá vỡ một hệ sinh thái có thể gây bệnh. Các virus có nguồn gốc từ cáo bay, Pteropus vampyrus, còn được gọi là dơi ăn quả. Chúng ăn hỗn độn các thực vật, thường treo ngược, nhìn như Dracula quấn chặt trong cánh màng của chúng, và ăn trái cây bằng cách nhai và sau đó phun ra nước trái cây và hạt.

Năm 1999 ở nông thôn Malaysia, có khả năng rằng một con dơi trong một khu rừng đã đánh rơi một miếng trái cây đang nhai vào một chuồng trại. Những con lợn đã bị nhiễm virus, và virus khuếch đại, và nó lây lan đến con người. Thật đáng ngạc nhiên, chuyện đó lại nguy hiểm chết người. Trong số 276 người bị nhiễm bệnh ở Malaysia, 106 đã chết, và nhiều người khác bị rối loạn thần kinh vĩnh viễn và làm tê liệt. Không có cách chữa hoặc thuốc chủng ngừa, kể từ đó, đã có 12 ổ dịch nhỏ ở Nam Á.

Ở Úc, bốn người và hàng chục con ngựa đã chết vì Hendra. Nếu một virus henipah lây nhiễm dễ dàng thông qua tiếp xúc thông thường, mối quan tâm là nó có thể rời khỏi rừng và lây lan khắp châu Á hay thế giới.

Đó là lý do tại sao các chuyên gia cho rằng hiểu được nguyên nhân cơ bản của sinh thái bệnh là quan trọng. Ông Peter Daszak, một nhà sinh thái bệnh và là chủ tịch của EcoHealth cho rằng: "Bất cứ bệnh mới xuất hiện trong 30 hay 40 năm qua đã xảy ra như một kết quả của sự xâm lấn vào vùng đất hoang dã và những thay đổi về nhân khẩu học". (còn nữa)

> **Thu Nga dịch – theo Sundayreview**

## Cấu hình độ sáng tùy ý trong màn hình Ubuntu

Nếu bạn đang nhìn chằm chằm vào màn hình máy tính hàng ngày, chắc chắn bạn sẽ có cảm giác không thoải mái chút nào với đôi mắt. Điều chỉnh độ sáng phù hợp không chỉ cần thiết để bảo vệ đôi mắt mà nó cũng giúp tiết kiệm điện và giảm hóa đơn tiền điện của bạn. Trong Ubuntu, việc điều chỉnh độ sáng màn hình có thể thực hiện rất nhanh chóng, nhưng nó đòi hỏi bạn phải đi sâu vào các thiết lập không mấy dễ dàng chút nào. Dưới đây là hai cách cơ bản để thực hiện:

### **Cách 1. Điều chỉnh độ sáng màn hình trong Settings**

Có thể nói, cách dễ nhất và rõ ràng nhất để điều chỉnh độ sáng màn hình là thông qua các thiết lập hệ thống *System Settings*. Trong giao diện *System Settings*, bạn sẽ thấy một tùy chọn với tên *Brightness and Lock*.

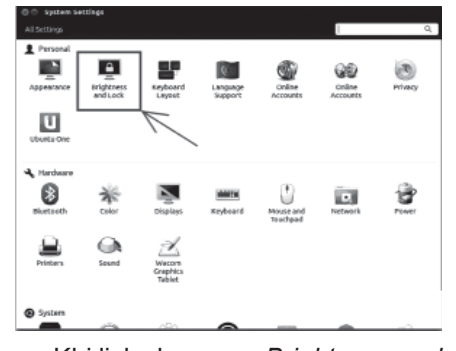

Khi lick chọn mục *Brightness and Lock* sẽ xuất hiện một giao diện khác đi kèm với thanh trượt, lúc này bạn có thể kéo thanh trượt đó để điều chỉnh mức độ sáng một cách tùy ý.

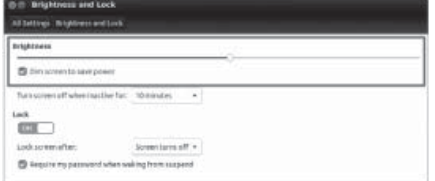

Bên cạnh đó, bạn cũng sẽ thấy một lựa chọn *Dim screen to save power*, khi đánh dấu lựa chọn này, hệ thống sẽ điều khiển độ sáng màn hình xuống mờ dần để tiết kiệm điện đến mức tối thiểu. Nếu bạn cảm thấy rằng mức độ sáng ở chế độ "nhàn rỗi" vẫn còn quá cao hoặc hệ thống

đi vào chế độ mờ quá nhanh (hoặc) chậm, hãy mở khung Terminal trong Ubuntu và gõ lệnh *dconf-editor*. *(Nếu lệnh này không có sẵn, bạn sẽ phải cài đặt dconf-tools)*.

Trong khung *dconf-editor*, trên cửa sổ bên trái, điều hướng dần đến các mục *org -> gnome -> settingsdaemon -> plugins -> power*.

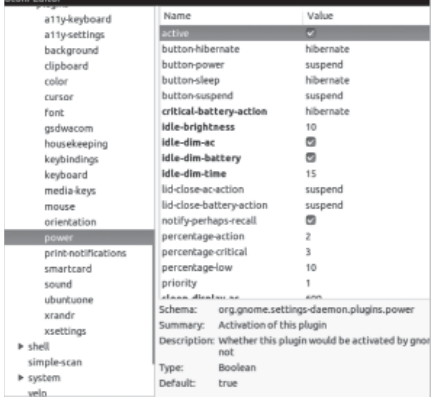

Từ đây, bạn có thể thay đổi các thiết lập như:

**- idle-brightness:** Mức độ sáng khi hệ thống nhàn rỗi. Bạn có thể đặt nó cao hơn hoặc thấp hơn tùy thuộc vào nhu cầu của bạn.

**- idle-dim-ac:** Bật tùy chọn này sẽ làm mờ màn hình khi hệ thống nhàn rỗi và chạy bằng nguồn AC.

**- idle-dim-pin:** Kích hoạt tùy chọn này sẽ làm mờ màn hình khi hệ thống nhàn rỗi và chạy bằng pin.

**- idle-dim-time:** Số lượng thời gian trước khi hệ thống "quá cảnh" vào chế độ nhàn rỗi. Mặc định là 90 giây, nhưng bạn có thể hạ xuống đến 15 giây.

Một khi bạn đã thực hiện các thay đổi cần thiết xong, có thể đóng giao diện dconf-editor vì các thiết lập này sẽ có hiệu lực ngay lập tức khi thay đổi.

### **Cách 2. Điều chỉnh độ sáng từ màn hình desktop**

Nếu máy tính xách tay của bạn không đi kèm với một nút điều khiển độ sáng chuyên dụng và bạn không muốn đi đến các thiết lập hệ thống để điều chỉnh độ sáng mọi lúc, bạn có thể cài đặt chỉ số độ sáng trực tiếp điều chỉnh độ sáng màn hình từ máy tính của bạn.

Trước hết, bạn mở khung Terminal và gõ lệnh:

sudo add-apt-repository ppa:indicator-brightness/ppa

sudo apt-get update

sudo apt-get install indicator**brightness** 

Sau khi cài đặt, bạn sẽ có thể thấy biểu tượng chỉ số độ sáng xuất hiện trong khay hệ thống giao diện. Lúc này bạn có thể click vào nó để điều chỉnh độ sáng màn hình mọi lúc.

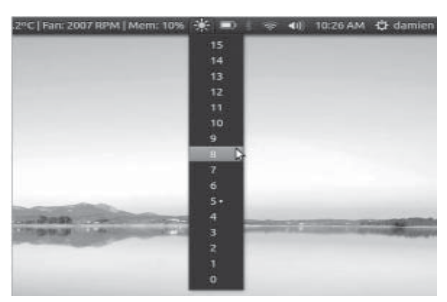

Tuy nhiên, mỗi khi khởi động lại, mức độ sáng sẽ trở lại lên đến 100%. Đây có lẽ là một lỗi mà Canonical không có cách giải quyết. Nếu muốn có được mức độ sáng nhất định, bạn cần cài đặt xbacklight với lệnh: sudo apt-get install xbacklight

Tiếp theo mở ứng dụng Edit Startup Program và thêm một mục mới khởi động tại khung Command bằng lệnh xbacklight -set 40

Số "40" trong lệnh trên là mức độ sáng của màn hình, theo tỷ lệ phần trăm mà bạn muốn thiết lập. Bạn có thể thay đổi nó theo những giá trị bạn muốn, có thể là 60, hoặc 80 tùy ý. Sau đó bấm Save để lưu các mục nhập, lúc này bạn sẽ thấy mức độ sáng tự động điều chỉnh xuống đến một mức độ thấp hơn sau khi bạn đã đăng nhập.

Lưu ý: xbacklight sẽ chỉ có hiệu lực sau khi bạn đã đăng nhập. Mức độ sáng màn hình đăng nhập vẫn sẽ duy trì ở mức 100%.

**Thành Trăm** 

10

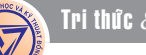

### CÁC CHẤT QUANH TA (tiếp theo)

### Than Bùn, Một Nguyên Liệu Quan Trọng Của Phân Bón:

Một hướng khác dùng than bùn trong nông nghiệp là : Từ than bùn người ta trích xuất axit humic, rồi điều chế các muối humat natri, kali, amoni ở dạng lỏng làm chất kích thích tăng trưởng cho cây trồng, vật nuôi. Khi cây hấp thụ axit humic hoạt tính, đẩy mạnh sự hô hấp. Nhờ vậy cây trồng tạo được nhiều năng lượng để xúc tiến quang hợp, dẫn tới tăng trưởng cho lá, rễ và chung qui sẽ làm tăng năng suất.

Đối với gia súc người ta nhận thấy các chất humat có hoạt tính bề mặt, làm tăng khả năng hấp thụ thực phẩm ở mao quản ruột, ổn định tiêu hóa. Ngoài ra chúng còn có tác dụng

diệt các vi khuẩn đường ruột có hại. Muối humat cho vào thức ăn làm tăng năng suất chăn nuôi heo lên 12 – 20 %. Nhiều cơ sở chăn nuôi của ta đã dùng chế phẩm HMNa (humat natri), năng suất tăng 10 – 15 %.

Nhiều vùng nước ta đã tìm thấy than bùn với trữ lượng rất lớn, tới hàng triệu tấn, chất lượng khá tốt (xem bảng dưới đây).

Tại Đồng Nai, theo số liệu của cơ quan chức năng, được biết có môt số điểm có than bùn trong đó mỏ ở Tân Phú đã được khai thác hàng chục năm nay.

Ngoài việc khai thác phục vụ nông nghiệp, rất đáng tiếc không ít nơi dùng than bùn để đun nấu. Theo nhân định giới khoa học thì điều này là lãng phí./.

### **MỘT SỐ MỎ THAN BÙN CÓ TRỮ LƯỢNG LỚN**

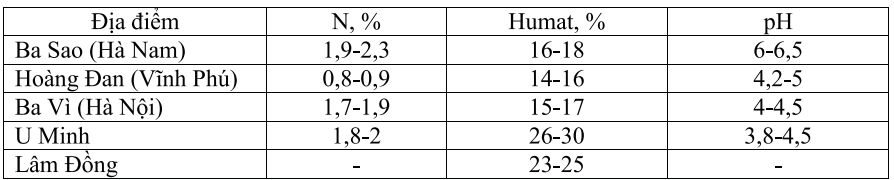

### NÔNG NGHIỆP ĐÔ THỊ (Tiếp theo)

# Cây Cà Chua

b) Làm đất, bón phân lót và trồng: Làm luống ruộng 1m - 1m20 cao 20 – 30 cm (vụ sớm có thể làm luống rộng 0m90, Cao 30 – 40 cm, trồng hàng đơn). Đất trồng cà chua lúc lên luống không cần làm nhỏ để tranh thủ thời vụ. Bòn lót cho 1 ha cần:

- Phân chuồng loại mục: 15 – 20 tấn.

- Phân lân nguyên chất: 75 - 80 kg.

- Phân kali nguyên chất: 95 - 100 kg.

- Phân đạm nguyên chất: 20 kg.

Các loại phân trộn vào nhau bón cào đất lúc trồng (bổ hốc rồi bỏ phân vào, lấp đất). Đất trong hốc phải đủ nhỏ để cây bắt rễ được dễ, bằng cách dùng giằm nhỏ đất ra, đặt cây thẳng đứng rồi lắp đất và ấn nhẹ quanh gốc. Tuổi cây giống là 25 – 30 ngày (có 6 – 7 lá thật, cao 17 – 22 cm). Chọn cây mập, khỏe, lông ngắn. Cà chua muối trồng với khoảng cách hai hàng

trên luống cách nhau 70 – 80 cm. Cây cách nhau 40 – 50 cm (mật độ 28 – 32 nghìn cây trên 1 ha). Cà chua hồng trồng hàng cách nhau 70 cm, cây trên hàng cách nhau 30 - 40 cm (mật độ 35 – 40 nghìn cây/ha).

c) Chăm sóc:

Tưới nước: sau khi trồng tưới 1 đến 2 lần để cây bén rễ sau đó chỉ tưới giữ ẩm (khoảng 60% độ ẩm đồng ruộng).

- Nên tưới nước vào rãnh ở hai thời kỳ: lúc ra quả rộ (trên 50% số cây đã ra quả) và lúc quả phát triển mạnh. Chú ý không được để cho bộ lá cà chua bị héo rũ trong bất kỳ gian đoạn nào.

- Bón thúc: Cà chua cần được bón thúc 4 - 5 lần phải nhìn cây mà bón vì nếu bón nhiều bón không đúng lúc cây chỉ phát triển thân lá, hoa ít đậu, quả kém. Lượng phân để thúc khoảng 10 tấn phân mục và 60 kg đến 100 kg đạm nguyên chất, các kỳ thúc quan trọng là

lúc sau khi cây bén rễ, khi cây ra nụ, lúc ra quả. Lượng phân thúc tăng dần theo các giai đoạn phát dục của cây, tập trung vào lúc cây đang ra quả và quả phát triển, sau đó có thể sau mỗi lần thu hoạch lại thúc nhẹ một lần làm cho cây trẻ lâu và quả đẹp mãi.

- Vun tỉa: Sau khi ra ngôi 15 ngày thì mới xới xáo và vun gốc, Sau đấy 10 - 12 ngày lại xới xáo và vun cao thêm để cũng cố phần rễ bất định. Các giống cà chua hiện nay ta đang trồng hầu hết là loại vô hạn, do đó muốn đạt năng suất cao, nhất thiết phải cấm cọc, buộc cây và tỉa cành. Khi cây cà chua cao 30 cm thì cấm cọc (cọc dài 1m20) và buộc cây vào cọc ở đoạn cách mặt đất 30 – 35 cm, cứ 5 – 7 hôm lại buộc một lần kết hợp tỉa hết nhánh bên, chỉ để 2 thân chính. Tỉa bỏ cả những giá già và những lá hết khả năng quang hợp. còn nữa.

### **Nguyễn Anh Thư**

Khoa hoc  $\&$  Üng dung  $\bigcap_{n\in\mathbb{N}}\mathbb{N}$  Hồi  $\&$  Đán

### Có Gì Mới Trong Android 4.2 Jelly Bean

thời điểm này, hiện tại Google chỉ mới cung cấp Android 4.2 cho smartphone Nexus 4 và máy tính bảng Nexus 10. Nếu sở hữu 1 trong 2 thiết bị trên thì bạn chần chừ gì nữa mà không nâng cấp lên phiên bản 4.2 để trải nghiệm cùng chúng tôi. Còn nếu ban sở hữu những thiết bị (smartphone hay tablet) khác không phải là Nexus thì phải chờ một thời gian nữa Google mới ra mắt phiên bản dành cho các thiết bị này.

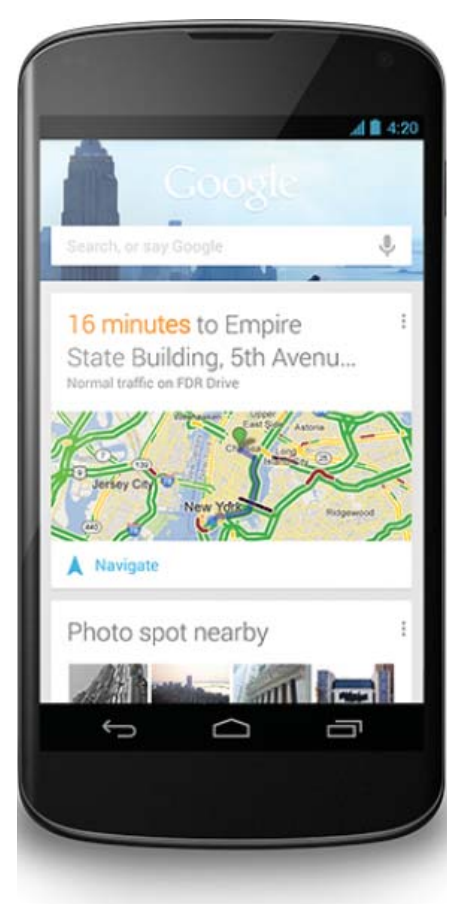

### **Google Now Updates**

Đây là tính năng, một thẻ mới trong Android 4.2 giúp cập nhật cho người dùng những thông tin về chương trình khuyến mãi các nhà hàng, hướng đi và tính toán thời gian lưu thông buổi sáng, giúp hiển thị thông báo lịch làm việc, lịch họp...Ngoài ra, nếu được người dùng cho phép,

12

Google now có thể đưa thông tin về khách sạn, lịch bay, đặt chỗ nhà hàng từ tài khoản Gmail. Dĩ nhiên là tính năng này phù hợp cho những người không quá khó chiu khi bi Google can thiệp vào mail và lấy đi thông tin đã đề cập ở trên.

### **Gesture Typing**

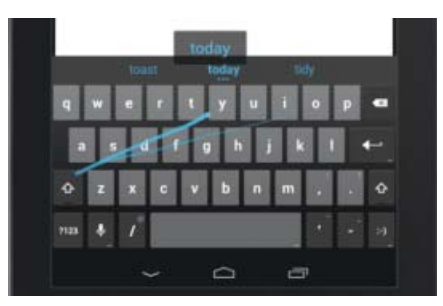

Nếu bạn đã từng sử dụng ứng dụng bàn phím của Swype hay SwiftKey Flow thì tới Android 4.2 này, bạn sẽ trải nghiệm những ứng dụng đó khi mà Android đã hỗ trợ sẵn. Chỉ cần lướt 1 ngón tay trên bàn phím, giữ ngón tay trên bàn phím để dịch chuyển đến từng kí tự trong từ bạn muốn gõ thì Android sẽ tự động đoán và đưa ra những từ khóa phù hợp ngay trên bàn phím và bạn chỉ việc chọn mà không phải vất vả gõ từng kí tự. Ví dụ như chữ Hello, bạn chỉ cần chạm vào phím H, giữ yên trên màn hình và kéo qua phím e, l thì trên màn hình sẽ tự động đoán ra chữ hell hay Hello

#### **Miracast**

…

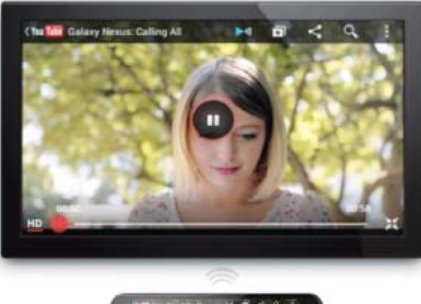

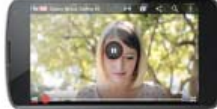

Cuối cùng thì ở phiên bản 4.2 này, Google đã cung cấp cho Android khả năng hỗ trợ và tương thích với các TV, đầu chiếu Bluray và các Set-top-box có hỗ trợ Miracast. Công nghệ này được phát triển dựa trên chuẩn Wifi và giúp người dùng truyền video thông qua wifi từ smartphone hay máy tính bảng tới các thiết bị kể trên có hỗ trợ Miracast. Điều này cũng là một sự bổ sung ý nghĩa với Google's AirPlay.

### **Quick Settings**

Một tính năng đáng chú ý nữa của Jelly Bean 4.2 không thể nhắc tới trong bài viết này đó là chế độ Quick Settings. Từ góc trên bên phải màn hình sẽ cho phép bạn kéo ra một panel giúp bạn thiết lập nhanh Wifi, Bluetooth, độ tương phản màn hình, dung lượng pin, chế độ máy bay và một nút nhấn để vào ngay chế độ Full Setting. Để truy cập nhanh tới panel này, bạn chỉ cần vuốt 2 ngón tay từ trên màn hình xuống dưới.

### **HDR Mode**

Đây là lần đầu tiên ứng dụng camera của Google Android hỗ trợ chế độ HDR (High Dynamic Range) - cho phép camera chụp 2 hoặc nhiều bức hình cùng một nơi nhưng với độ phơi sáng khác nhau để tạo ra một bức hình đơn với độ phơi sáng lý tưởng. Điều đặc biệt ở đây là chế độ này cho phép người dùng tạo ra một bức hình đẹp ngay ở những điều kiện ánh sáng ko tốt, hoặc là nơi quá nhiều ánh sáng, hoặc nơi quá tối.

#### **Photo Sphere**

Cũng giống như Google Now, Photo Sphere là một tính năng hiện tại chỉ có thể tìm thấy trong phiên bản Android 4.2 này. Nhóm

#### **Tiếp theo trang 12**

### Có Gì Mới Trong Android 4.2 Jelly Bean

Khoa hoc  $\&$  Ûng dung

Hỏi  $\&$  Đán

Google Map đã làm việc chung với nhóm Android để xây dựng nên Photo Sphere – một tính năng giúp người dùng tạo nên ảnh Panorama 360 độ, được đơn giản hóa từ phần mềm Google Street View mà chúng ta bắt gặp trên Google Maps. Khi sử dụng Photo Sphere, bạn sẽ thấy một lưới màu xám hiển thị trên màn hình. Khi bạn dịch chuyển điện thoại đi, một chấm xanh sẽ xuất hiện để ban biết nên canh điên thoại ở chỗ nào. Khi bạn canh điện thoại theo những chấm xanh, ứng dụng sẽ chụp hình. Sau khi bạn đã chụp đủ những hình ảnh để bao trùm xung quanh bạn, Photo Sphere sẽ tự động ghép các hình ảnh này lại và cho ra một bức hình panorama 360 độ. Dĩ nhiên là độ rõ nét của bức hình sẽ tùy thuộc vào số hình bạn chụp, tốc độ lấy hình. Sau khi đã có một tác phẩm như ý, bạn có thể dễ dàng chia sẻ trên Google+ hay Google Maps.

### **Photo Filters**

Ở phiên bản này, Google cũng giới thiệu Photo Filters – một công cụ khá giống với Instagram. Ứng dụng theo đánh giá là khá tốt, cho phép bạn chỉnh sửa tone màu, độ hạt của hình chụp từ camera và tạo ra một bức hình đậm chất "Vintage". Ngoài ra, một điểm đáng chú ý là ứng dụng này sẽ tạo các hiệu ứng cũng như chỉnh sửa trên các bản sao của hình ảnh gốc bạn đã chụp và sau khi chỉnh sửa xong sẽ lưu thành một file mới – có nghĩa là những bức hình gốc của bạn được giữ lại như ban đầu.

### **New Camera Controls**

Ứng dụng Camera của Android ở phiên bản này đưa người dùng tới trải nghiệm mới, thay vì phải sử dụng các thanh công cụ và nút nhấn như các phiên bản trước, Google đã đưa tất cả vào trong vòng tròn màu trắng mỏng bên cạnh nút chụp hình màu xanh lớn ở dưới màn hình. Nó cho phép người dùng chỉ cần chạm tay là thiết lập được các chế độ flash, chuyển đổi camera trước hay sau, chỉnh độ phơi sáng, chỉnh cân bằng sắc tố trắng và một nút nhấn để thiết lập cao cấp hơn. Điều này giúp bạn có thể vừa chụp hình và thiết lập bằng một tay một cách thoải mái và dễ dàng.

#### **Lockscreen Widgets**

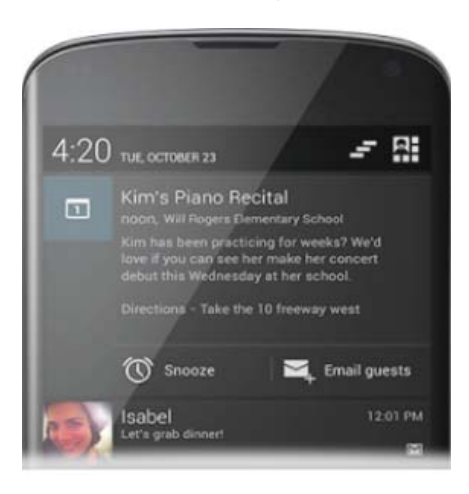

Tính năng này cho phép khóa màn hình nhưng vẫn hiển thị những Widget như Gmail hay lịch làm việc, đồng hồ, dự báo thời tiết để dễ dàng kiểm tra mail và lịch làm việc mà không cần nhất thiết phải mở khóa màn hình.

#### **Multiple User Profiles**

Một tính năng nữa của Android 4.2 hỗ trợ quản lý nhiều người dùng trên một thiết bị (tính năng này chỉ có trên máy tính bảng). Khá giống với tính năng User Accounts trên Windows, tính năng này cho phép những người sử dụng chung một máy tính bảng (Tablet Sharing) có thể tạo từng tài khoản để thiết lập cho riêng mình, như hình nền, các ứng dụng ở Home, dữ liệu hay các cài đặt chuyên sâu khác…với

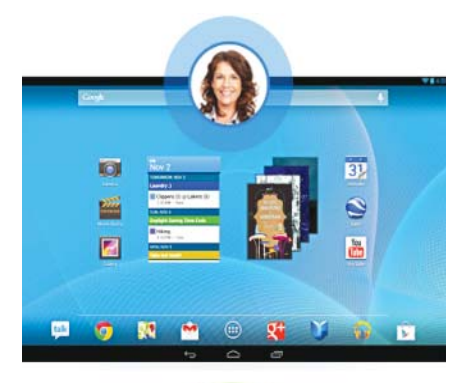

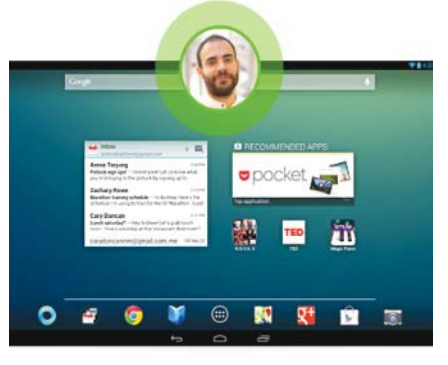

khả năng bảo mật tài khoản của mình để người khác không thể truy nhập được.

Kết luận : Mặc dù những thay đổi trên tuy không phải mang tính quá đột phá khi mà đa phần đều kế thừa và phát triển từ nền Jelly Bean 4.1 nhưng những cải tiến trong phiên bản này cũng mang lại khá nhiều tín hiệu tích cực để giúp Google Android có thể tiếp tục cạnh tranh với Apple iOS trên thị trường smartphone và máy tính bảng.

### **Lương Gia Định**

Khoa học  $\&$  Ứng dụng  $\sqrt{2\pi}$  Dư luận  $\&$  Bình luân

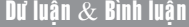

### Úng Dụng Kỹ Thuật RT-PCR Phát Hiện Virus **Pmwav-1** *(Pineapple Mealybug Wilt Associated Virus-1)* Gây Bệnh Héo Đỏ Đầu Lá Trên Cây Dứa **Cavenne** (Tiếp Theo Và Hết) **Quang Hưởng**

**Bảng 7.** Số lá của chồi dứa sau 40 ngày trồng

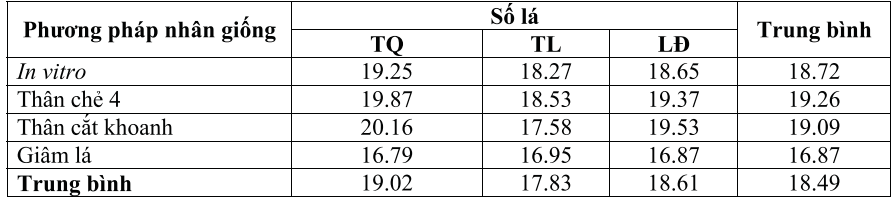

Kết quả Bảng 7 cho thấy các chồi dứa có số lá nhìn chung biến động trong khoảng 16.79 – 20.16 lá. Xét theo phương pháp nhân giống, chồi dứa tạo ra từ thân chẻ 4 có số lá trung bình cao nhất đạt 19.26 lá, kế đến là chồi dứa tạo ra từ thân cắt khoanh đạt 19.09 lá, cây in vitro đạt 18.72 lá, cuối cùng là chồi dứa tạo ra bằng cách giâm lá đạt 16.87 lá. Xét theo giống, chồi dứa giống Trung Quốc có số lá trung bình cao nhất đạt 19.02 lá, kế đến là chồi dứa giống Lâm Đồng đạt 18.61 lá, cuối cùng là chồi dứa giống Thái Lan đạt 17.83 lá.

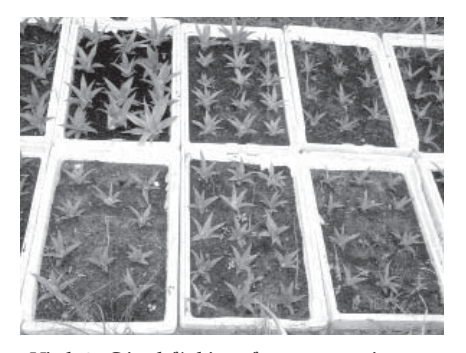

*Hình 3. Các chồi dứa trồng trong vườn ươm*

### **Kiểm tra virus PMWaV-1 trên cây dứa Cayenne sau 70 ngày trồng trong vườn ươm.**

Bảng 8. Kết quả kiểm tra PMWaV-1 ở chồi dứa sau 70 ngày trồng trong vườn ươm

Kết quả ở Bảng 8 cho thấy sau 70 ngày trồng trong vườn ươm, tỉ lệ tái nhiễm virus PMWaV-1 của cây

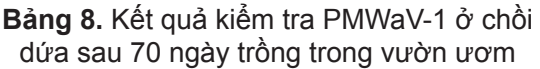

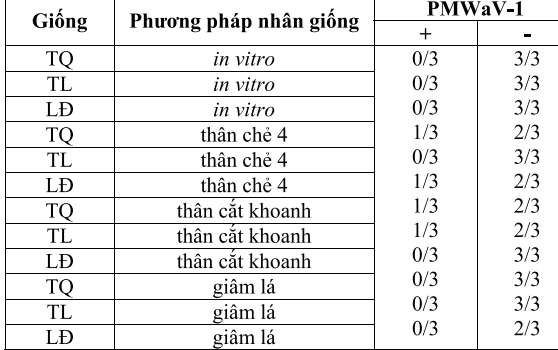

dứa in vitro là 0% (0/9). Tỉ lệ nhiễm virus PMWaV-1 ở các cây dứa nhân giống ngoài đồng là 14,81% (4/27). Hiện nay, bệnh héo đỏ đầu lá đã xuất hiện ở nước ta với mật độ rộng và tỉ lệ cao, do đó khi nhân giống dứa bằng thân và chồi thì khả năng nhiễm virus PMWaV-1 ở các chồi dứa được tạo ra là rất cao. Do đó, khi sử dụng cây dứa in vitro làm thương phẩm sẽ mang lại hiệu quả kinh tế cao hơn các chồi dứa nhân giống ngoài đồng.

**KẾT LUẬN**

Cây dứa in vitro tái sinh từ đỉnh sinh trưởng đã qua xử lý nhiệt 370C ở 40 ngày và 50 ngày vẫn còn hiện diện virus PMWaV-1. Tỉ lệ cây sạch virus PMWaV-1 ở thời gian xử lý nhiệt 40 ngày, là 77,78%; ở thời gian xử lý nhiệt 50 ngày là 88,89%.

Cây dứa in vitro tăng trưởng chiều cao chậm hơn so với cây dứa tạo ra bằng các phương pháp vô tính khác. Chồi dứa tạo ra từ thân

> cắt khoanh tăng trưởng chiều cao nhanh nhất, kế đến là chồi dứa tạo ra từ thân chẻ 4, chồi dứa tạo ra bằng cách giâm lá, cuối cùng là cây dứa in vitro. Chồi dứa giống Trung Quốc tăng trưởng chiều cao nhanh nhất, tiếp theo là giống Lâm Đồng, cuối cùng là giống Thái Lan.

> Chồi dứa tạo ra từ thân chẻ 4 có số lá

nhiều nhất, kế đến là chồi dứa tạo ra từ thân cắt khoanh, cây dứa in vitro, cuối cùng là chồi dứa tạo ra bằng cách giâm lá. Chồi dứa thuộc giống Trung Quốc có số lá nhiều nhất, tiếp theo là giống Lâm Đồng, và cuối cùng là giống Thái Lan.

Sau 70 ngày trồng trong vườn ươm, 100% cây dứa in vitro được kiểm tra sạch virus PMWaV-1, tỉ lệ nhiễm virus PMWaV-1 của các chồi dứa nhân giống ngoài đồng là 14,81%.

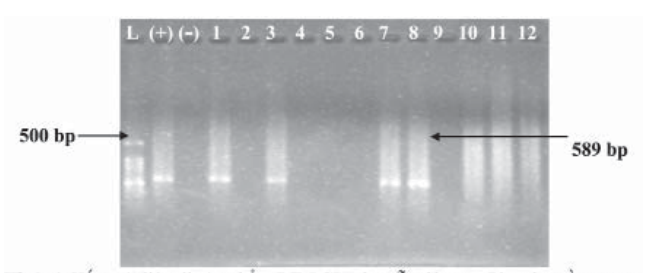

Hình 4. Kết quả điện di sản phẩm RT-PCR các mẫu dứa sau 70 ngày trồng trong

### Hiệu quả sử dụng thuốc thảo mộc trong sẩn xuất rau an toàn

**Gần 4 năm sản xuất rau an toàn những hộ dân ở xã Tân Đức, thành phố Việt Trì, tỉnh Phú Thọ đã áp dụng một phương pháp phòng trừ sâu bệnh rất độc đáo. Đó là dùng ớt, tỏi, hành, gừng... làm thuốc diệt sâu bọ hại rau rất hiệu quả. Không những có thể hạn chế được sâu bệnh hại rau, mà còn giúp người dân giảm chi phí sản xuất.**

#### **An toàn, giảm chi phí**

Xã Tân Đức, thuộc thành phố Việt Trì, tỉnh Phú Tho là 1 trong những vùng chuyên canh rau an toàn. Thay vì sử dụng thuốc bảo vệ thực vật để phòng trừ sâu bệnh cho rau, thì các hộ dân xã Tân Đức đã tự pha chế thuốc thảo mộc để phòng trừ sâu bệnh có hiệu quả.

Nhờ việc sử dụng thuốc thảo mộc nên số lượng sâu hại giảm đi đáng kể, chi phí phun thuốc sâu bệnh giảm 40%-50%. Hơn thế nữa sử dụng thuốc thảo mộc không làm ô nhiễm môi trường, giúp tăng năng suất và đảm bảo chất lượng cho rau sạch.

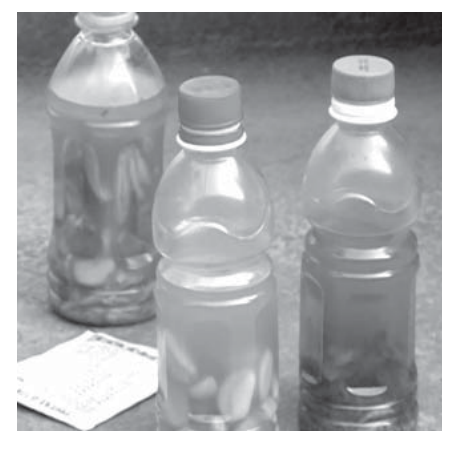

*Thuốc thảo mộc pha chế từ tỏi, gừng, ớt*

Trong các loại củ, quả như: ớt, tỏi, hành, gừng... chứa hàm lượng a-xit có tác động đến các bộ phận như mắt, da của những loài sâu bọ hại cây trồng và có thể tiêu diệt chúng.

Nếu chiết xuất thảo mộc này được chế biến với nồng độ phù hợp sẽ xua đuổi, tiêu diệt được các loài sâu bọ.

### **Cách pha chế**

Để tự tạo thuốc trừ sâu thảo mộc, bà con cần chuẩn bị một số nguyên liệu: 1 kg tỏi, 1 kg ớt, 1 kg gừng và 3 lít rượu.

Theo hướng dẫn của chị Đỗ Thị Huyền, Cán bộ Chi cục Bảo vệ thực vật tỉnh Phú thọ thì bà con giã tỏi, ớt, gừng. Sau đó đem ngâm trong các chum hoặc thùng kín, đổ khoảng 1 lít rượu vào và bịt kín. Trong qua trình ngâm không nên để thùng ngâm ở những nơi quá nắng nóng, hoặc để hở, tránh làm bay mất hơi rượu.

Bà con có thể ngâm từng loại nguyên liệu riêng rẽ hoặc ngâm chung cả 3 loại vào 1 thùng. Nếu ngâm riêng thì cứ 1 kg nguyên liệu thì ngâm với 1 lít rượu, nếu ngâm chung cả 3 loại thì ngâm với 3 lít rượu. Đây có thể coi là nước cốt để pha chế khi phun.

Thời gian ngâm nguyên liệu ớt, tỏi, gừng với rượu là 15 ngày, với mục đích cho các chất gây cay có trong nguyên liệu trộn đều vào rượu. Như vậy, tỷ lệ các chất gây cay trong dung dịch ngâm sẽ có nồng độ đậm đặc nhất, tốt cho việc tiêu diệt sâu hại.

Về cách pha với nước để phun cho rau, kỹ sư Huyền hướng dẫn: "Liều lượng pha là chúng ta đổ 60ml nước cốt rượu ớt, 60 ml nước cốt rượu tỏi, 60ml nước gừng. Sau đó lấy nước pha thêm 12 lít nước.

Trong trường hợp nếu ta ngâm chung vào 1 thùng thì chúng ta sẽ lấy khoảng 200ml nước cốt và pha với 12 lít nước. Mỗi bình 12 lít, bà con dùng phun cho 1 sào rau."

Vì chu kỳ của rau rất ngắn chỉ khoảng 2 tháng đã cho thu hoạch, nên bà con phun phòng trừ 1 lần cho rau ở giai đoạn rau còn nonkhoảng 1 tháng tuổi là tốt nhất.

Khi phun, bà con phun đều thuốc lên bề mặt lá và phun xuôi theo chiều gió để hạn chế thuốc bay vào mắt gây cay rát cho người phun. Sau khi phun thuốc, mùi của thuốc sẽ xua đuổi côn trùng và cản trở quá trình gây hại của chúng và sâu hại.

Sau khi lọc lấy nước cốt, bà con phải đậy kín thùng ngâm và để nơi thoáng mát. Thời gian sử dụng thuốc thảo mộc có thể tới 4-5 tháng.

*Lưu ý:* Thuốc là dung dịch thảo mộc nên hầu như không có nguy cơ gây độc, tuy nhiên cũng không nên phun quá đậm đặc vì như vậy sẽ gây lãng phí không cần thiết. Nếu sử dụng thuốc với liều lượng quá đậm đặc thì rất có thể cây sẽ bị cháy, táp lá, nếu lá bị hại nhiều có thể dẫn đến chết cây. Với dung dịch thảo mộc thì khả năng gây ảnh hưởng đến cây phải là rất đậm đặc, vì vậy nên phun ở liều cao gấp 2-3 lần theo hướng dẫn thì sẽ ít có khả năng gây hại cho cây và để tăng hiệu quả của thuốc thì khi sử dụng có thể pha thêm chất bám dính do dung dịch gừng, tỏi ít có khả năng bám dính

**Quang Thoại (theo vtc16.vn)**

# Kỹ thuật thiết kết vườn lan

### **PHƯƠNG HƯỚNG :**

Vườn lan và cả chiều dài của luống lan phải bố trí hư thế nào cho cây lan có thể nhận được nhiều ánh sáng trong ngày. Như vậy ban nên thiết kế chiều dài của luống lan thẳng góa với hướng di chuyển của mặt trời, cây sẽ nhận được ánh sáng từ đông sang tây. Và như vậy lưới che phải phủ từ bắc tối nam theo chiều dài của băng điều đó là hợp lí khi gió mùa thổi theo hướng tây - nam theo hướng chiều dài của lưới sẽ ko ảnh hưởng nhiều để phá rách lưới che. Như vậy mái che và chiều dìa của băng luống nên điều chỉnh sonbg song với hướng gió của vùng.

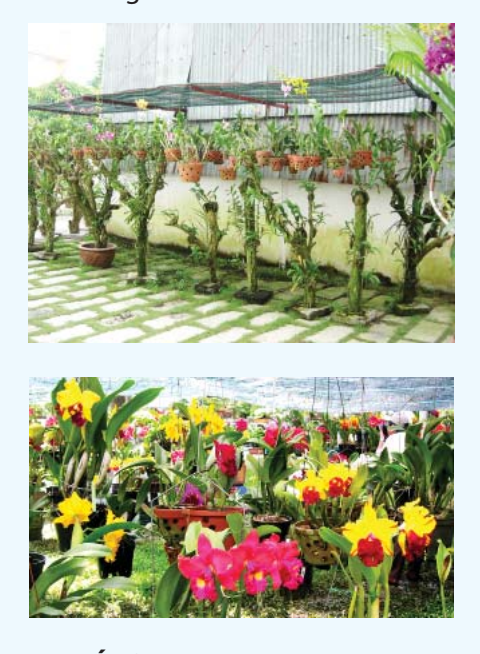

### **MÁI CHE :**

Hảy quan sát ánh sáng suốt buổi sáng và chiều muộn để điều chỉnh độ rộng của mái che cũng như khoảng hở của mái che, cốt sao ko để ánh sáng chiếu thẳng vào cây hay nếu có thì với thời gian cực ngắn để cây ko bị cháy lá, gây ra nhiều vấn đề về nấm bệnh cho lan.

Mái che nên thiết kế hai tầng để gió vào khoảng trống đó, giúp ko khí lưu thông tốt tránh nóng, hầm ở vườn lan khoảng cách ấy cỡ 30 cm lòa vừa đủ.

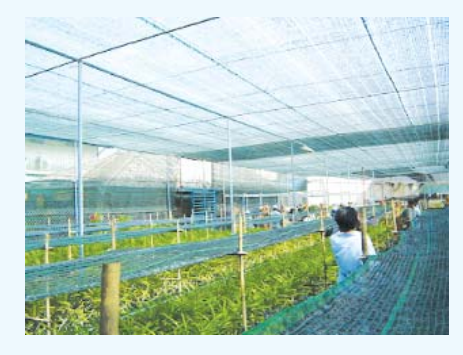

Chiều cao của mái có thể là 3,5m như vậy tầng 2 máy cỡ 3,2 -3,3 là vừa.

Thường cây nhỏ cần có lưới che tối hơn cây trưởng thành vì vậy bạn phải quyết định loại lưới che phù hợp. Dù sao lan con cũng cần có lưới che bằng kính mờ hay nilon PVC để tránh những cơn mưa nặng hạt có thể làm chết cây, nhất là đối với những cây lan con mới laay1 từ chay cấy ra trồng, sau 3-4 tháng tuổi máy che này được cuộn lại hay tháo bỏ.

Chắc chắn chung qunah vườn cần được che lưới và thiết kế làm sao có thể mở ra và đóng vào 1 cách dễ dàng, giúp ko khí lưu thông tốt nhất. Đặc biệt trong mùa mưa nên mở lưới cả 4 phía cho vườn thông thoáng, chất trồng mau khô ráo và cây ít bị tác động của nấm bệnh .

Trước khi dùng nẹp tre để làm máy che thì cần chú ý đến phương hướng đặt để nẹp tre sao cho bóng

bóng che của chúng ko nằm cố định 1 chổ trên cây lan khi mặt trời di chuyển từ đông sang tây trong ngày. Như vậy chiều dài của nẹp tre phải đặt đúng hướng với hướng đông tây. Nhưng nay thì lưới che PVC đã thay thế nep tre, vừa tiên lợi vừa hợp vệ sinh, lại nhẹ, giúp giảm thiểu đáng kể chi phí đầu tư cho giàn giá trồng lan... Hướng của máy che ít được nhà vườn của chúng ta quan tâm vì bóng che của lưới ko còn là vấn đề.

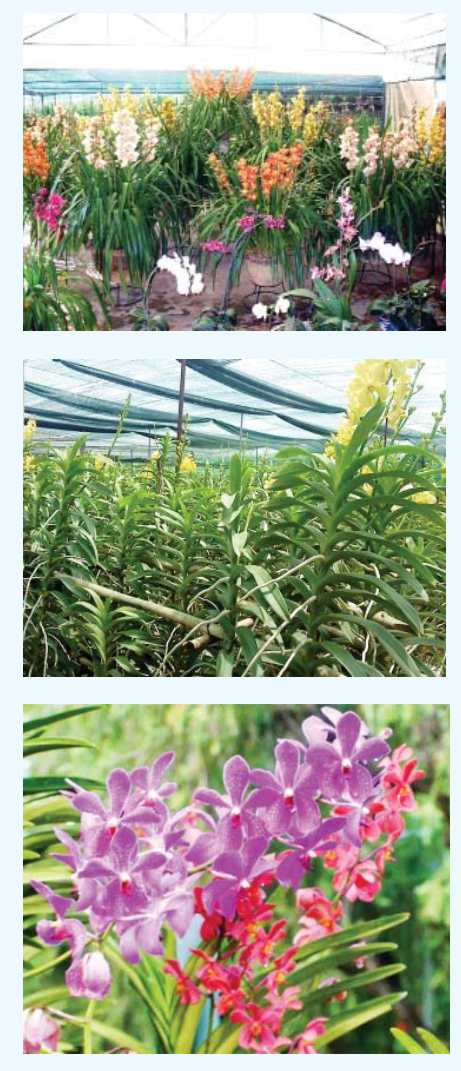

#### Phát hành vào ngày 20 hàng tháng Tổng biên tập: PGS.TS. Phạm Văn Sáng - Phó Tổng Biên Tập: ThS. Nguyễn Văn Liệt Thư Ký: KS. Đào Quang Giám - CN. Nguyễn Hùng Cường (Biên tập chính) Điện thoại: 0613.822.297 - Fax: 0613.825.585 - Email: nostdn@vnn.vn GPXB số: 007/GP.STTTT do Sở Thông Tin và Truyền Thông tỉnh Đồng Nai cấp ngày 14/3/2012. Số lượng in 5.000 bản. In tại CTY TNHH in L.B.T (ĐT: 0613.930.064)

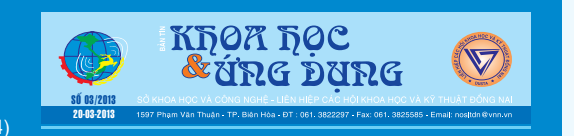